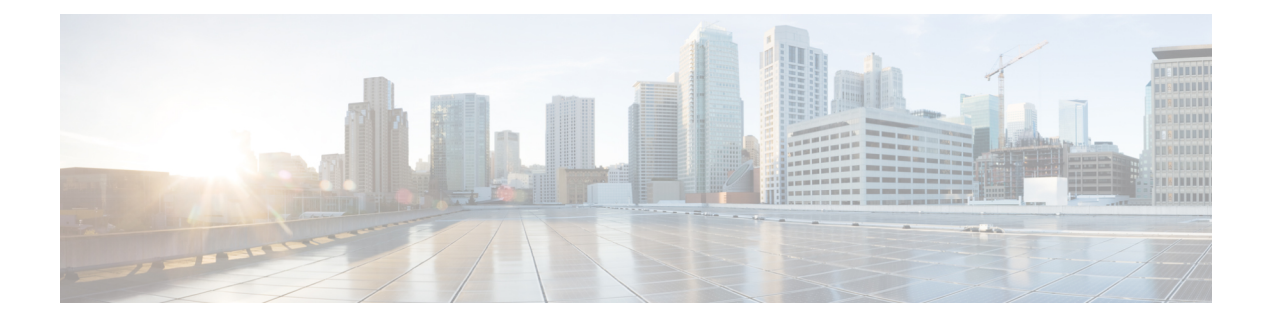

# **AnyConnect VPN Client** 接続

この項では、AnyConnect VPN Client 接続を設定する方法について説明します。

- [AnyConnect](#page-0-0) VPN Client について (1 ページ)
- AnyConnect [のライセンス要件](#page-1-0) (2 ページ)
- [AnyConnect](#page-2-0) 接続の設定 (3 ページ)
- [AnyConnect](#page-23-0) 接続の監視 (24 ページ)
- AnyConnect VPN [セッションのログオフ](#page-24-0) (25 ページ)
- AnyConnect [接続の機能履歴](#page-25-0) (26 ページ)

### <span id="page-0-0"></span>**AnyConnect VPN Client** について

Cisco AnyConnect Secure Mobility Client によりリモート ユーザは、ASA へのセキュアな SSL 接 続または IPsec/IKEv2 接続を確立できます。事前にクライアントがインストールされていない 場合、リモート ユーザは、SSL または IPsec/IKEv2 VPN 接続を受け入れるように設定されてい るインターフェイスの IP アドレスをブラウザに入力します。ASA が、http:// 要求を https:// に リダイレクトするように設定されていない限り、ユーザは URL を https://<*address*> の形式で入 力する必要があります。

URL が入力されると、ブラウザはそのインターフェイスに接続し、ログイン画面を表示しま す。ユーザがログインと認証に成功し、そのユーザがクライアントを要求していると ASA で 識別されると、セキュリティ アプライアンスは、リモート コンピュータのオペレーティング システムに合うクライアントをダウンロードします。ダウンロード後、クライアントは自分自 身でインストールと設定を行い、セキュアな SSL または IPsec/IKEv2 接続を確立します。接続 の終了時には、(設定に応じて)そのまま残るか、または自分自身をアンインストールしま す。

以前からインストールされているクライアントの場合は、ユーザの認証時に、ASAによってク ライアントのリビジョンが点検され、必要に応じてアップグレードされます。

クライアントが ASA と SSL VPN 接続をネゴシエートした場合は、Transport Layer Security (TLS)を使用して接続します。状況に応じて、Datagram Transport Layer Security(DTLS)が 使用されます。DTLS により、一部の SSL 接続で発生する遅延および帯域幅の問題が回避さ

れ、パケット遅延の影響を受けやすいリアルタイムアプリケーションのパフォーマンスが向上 します。

AnyConnect クライアントは、ASA からダウンロードできます。または、システム管理者が手 動でリモート PC にインストールできます。クライアントの手動インストールの詳細について は、『Cisco [AnyConnectSecure](http://www.cisco.com/c/en/us/support/security/anyconnect-secure-mobility-client/tsd-products-support-configure.html) Mobility Configuration Guide』の適切なリリース を参照してくだ さい。

ASA は、ユーザが確立している接続のグループ ポリシーまたはユーザ名属性に基づきクライ アントをダウンロードします。自動的にクライアントをダウンロードするように ASA を設定 するか、またはクライアントをダウンロードするかをリモートユーザに確認するように設定で きます。後者の場合、ユーザが応答しなかった場合は、タイムアウト時間が経過した後にクラ イアントをダウンロードするか、ログイン ページを表示するように ASA を設定できます。

### **AnyConnect** の要件

AnyConnect Secure Mobility Client を実行しているエンドポイント コンピュータの要件について は、『Cisco AnyConnect Secure Mobility Release Notes』の適切なリリースを参照してください。

#### **AnyConnect** の注意事項と制約事項

- ASA では、リモート HTTPS 証明書は確認されません。
- シングルまたはマルチコンテキストモードでサポートされます。AnyConnectApexライセ ンスは、マルチコンテキスト モードのリモートアクセス VPN に必要です。ASA は AnyConnect Apex ライセンスを特異的に認識しませんが、プラットフォーム制限へのライ センス済みAnyConnectPremium、携帯電話用AnyConnect、CiscoVPNフォン用AnyConnect、 および Advanced Endpoint Assessment など、Apex ライセンスのライセンス特性を適用しま す。共有ライセンス、AnyConnect Essentials、フェールオーバー ライセンス集約、および フレックス/時間ベースのライセンスはサポートされていません。

### <span id="page-1-0"></span>**AnyConnect** のライセンス要件

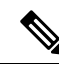

(注) この機能は、ペイロード暗号化機能のないモデルでは使用できません。

VPN ライセンスには、別途購入可能な AnyConnect Plus または Apex ライセンスが必要です。 モデルごとの最大値については、「Cisco ASA Series Feature [Licenses](https://www.cisco.com/c/en/us/td/docs/security/asa/roadmap/licenseroadmap.html)」を参照してください。

クライアントレス SSL VPN セッションを開始した後、ポータルから AnyConnect クライアント セッションを開始した場合は、合計1つのセッションが使用されています。これに対して、最 初に AnyConnect クライアントを(スタンドアロン クライアントなどから)開始した後、クラ イアントレス SSL VPN ポータルにログインした場合は、2 つのセッションが使用されていま す。

### <span id="page-2-0"></span>**AnyConnect** 接続の設定

ここでは、ASA が AnyConnect VPN クライアント接続を受け入れるように設定するための前提 条件、制限事項、および詳細なタスクについて説明します。

### クライアントを **Web** 展開するための **ASA** の設定

この項では、AnyConnect クライアントを Web 展開するように ASA を設定する手順について説 明します。

#### 始める前に

TFTP や別の方法を使用して、クライアント イメージ パッケージを ASA にコピーします。

手順

ステップ1 フラッシュ上のファイルを AnyConnect クライアント パッケージファイルとして指定します。

ASA は、リモート PC にダウンロードするために、キャッシュ メモリのファイルを展開しま す。複数のクライアントがある場合は、order 引数を使用して、クライアント イメージに順序 を割り当てます。

ASAは、リモートPCのオペレーティングシステムと一致するまで、指定されている順序で各 クライアントの一部をダウンロードします。そのため、最も一般的に使用されているオペレー ティング システム用のイメージには、最も低い数値を割り当てます。

### **anyconnect image** *filename order*

例:

```
hostname(config-webvpn)# anyconnect image
anyconnect-win-2.3.0254-k9.pkg 1
hostname(config-webvpn)# anyconnect image
anyconnect-macosx-i386-2.3.0254-k9.pkg 2
hostname(config-webvpn)# anyconnect image
anyconnect-linux-2.3.0254-k9.pkg 3
```
- **anyconnect image** コマンドで AnyConnect イメージを設定した後に **anyconnect enable** コマンドを発行する必要があります。AnyConnect をイネーブルにしない場合、 AnyConnect の動作は不完全になり、**show webvpn anyconnect** コマンドは SSL VPN ク ライアントがイネーブルにされていないと見なし、インストールされた AnyConnect パッケージをリストしません。 (注)
- ステップ **2** クライアントレス接続または AnyConnect SSL 接続のインターフェイスの SSL をイネーブルに します。

**enable** *interface*

#### 例:

hostname(config)# **webvpn** hostname(config-webvpn)# **enable outside**

ステップ **3** このコマンドを発行しないと、AnyConnect は想定したとおりに機能せず、**show webvpn anyconnect** コマンドは、インストールされた AnyConnect パッケージをリストする代わりに、 「SSL VPN is not enabled」というメッセージを返します。

### **AnyConnect** のイネーブル

ステップ **4** (任意) アドレス プールを作成します。DHCP やユーザによる割り当てのアドレスの指定な ど、別のアドレス割り当ての方法を使用することもできます。

**ip local pool** *poolname startaddr-endaddr* **mask** *mask*

#### 例:

hostname(config)# **ip local pool vpn\_users 209.165.200.225-209.165.200.254 mask 255.255.255.224**

ステップ **5** アドレス プールをトンネル グループに割り当てます。

### **address-pool** *poolname*

### 例:

hostname(config)# **tunnel-group telecommuters general-attributes** hostname(config-tunnel-general)# **address-pool vpn\_users**

ステップ **6** デフォルトのグループ ポリシーをトンネル グループに割り当てます。

### **default-group-policy** *name*

hostname(config-tunnel-general)# **default-group-policy sales**

ステップ **7** クライアントレス ポータルおよび AnyConnect GUI のログイン ページでのトンネルグループ リストの表示をイネーブルにします。エイリアスのリストは、*group-alias name enable*コマンド によって定義されます。

### **group-alias** *name* **enable**

### 例:

hostname(config)# **tunnel-group telecommuters webvpn-attributes** hostname(config-tunnel-webvpn)# **group-alias sales\_department enable**

ステップ **8** グループまたはユーザの許可された VPN トンネリング プロトコルとして AnyConnect クライ アントを指定します。

### **tunnel-group-list enable**

#### 例:

```
hostname(config)# webvpn
hostname(config-webvpn)# tunnel-group-list enable
```
ステップ **9** グループまたはユーザの許可された VPN トンネリング プロトコルとして SSL を指定します。 その他のプロトコルを追加して指定することもできます。詳細については、コマンドリファレ ンスの vpn-tunnel-protocol コマンドを参照してください。

### **vpn-tunnel-protocol**

### 例:

```
hostname(config)# group-policy sales attributes
hostname(config-group-policy)# webvpn
hostname(config-group-webvpn)# vpn-tunnel-protocol
```
### 次のタスク

グループポリシーに対するユーザの割り当ての詳細については、第6章「接続プロファイル、 グループ ポリシー、およびユーザの設定」を参照してください。

### 永続的なクライアント インストールのイネーブル化

永続的なクライアント インストールをイネーブルにすると、クライアントの自動アンインス トール機能がディセーブルになります。クライアントは、後続の接続のためにリモート コン ピュータにインストールされたままなので、リモート ユーザの接続時間が短縮されます。

特定のグループまたはユーザに対する永続的なクライアントインストールをイネーブルにする には、グループポリシーwebvpnモードまたはユーザ名webvpnモードでanyconnect keep-installer コマンドを使用します。

デフォルトでは、クライアントの永続的なインストールはイネーブルになっています。セッ ションの終了時に、クライアントはリモート コンピュータ上に残ります。次の例では、セッ ションの終了時点でリモート コンピュータのクライアントを削除するように既存のグループ ポリシー *sales* を設定します。

hostname(config)# **group-policy sales attributes** hostname(config-group-policy)# **webvpn** hostname(config-group-policy)# **anyconnect keep-installer installed none**

### **DTLS** の設定

Datagram Transport Layer Security(DTLS)を使用すると、SSL VPN 接続を確立している AnyConnect クライアントで、2つのトンネル (SSL トンネルと DTLS トンネル)を同時に使用 できます。DTLS を使用すると、SSL 接続で発生する遅延および帯域幅の問題が回避され、パ ケット遅延の影響を受けやすいリアルタイム アプリケーションのパフォーマンスが向上しま す。

### 始める前に

このヘッドエンドで DTLS を設定し、使用する DTLS のバージョンを確認するには、SSL [の詳](asa-912-vpn-config_chapter4.pdf#nameddest=unique_98) [細設定](asa-912-vpn-config_chapter4.pdf#nameddest=unique_98) を参照してください。

DTLS を TLS 接続にフォール バックさせるには、デッドピア検知 (DPD) をイネーブルにす る必要があります。DPDをイネーブルにしない場合、DTLS接続で問題が発生すると、TLSに フォール バックする代わりに接続は終了します。DPD の詳細については、[デッドピア検出の](#page-17-0) 設定 (18[ページ\)](#page-17-0)を参照してください。

#### 手順

- ステップ **1** AnyConnect VPN 接続に対して DTLS オプションを指定します。
	- a) webvpn モードのインターフェイスで SSL と DTLS を有効にします。

デフォルトでは、DTLS がイネーブルになるのは、インターフェイスで SSL VPN アクセス をイネーブルにした場合です。

hostname(config)# webvpn hostname(config-webvpn)# enable outside

webvpn コンフィギュレーション モードで、**enable** *interface* **tls-only** コマンドを使用し、す べての AnyConnect クライアント ユーザに対して DTLS をディセーブルにします。

DTLS をディセーブルにすると、SSL VPN 接続は SSL VPN トンネルだけに接続します。

```
hostname(config)# webvpn
hostname(config-webvpn)# enable outside tls-only
```
b) **port** および **dtls port** コマンドを使用して SSL および DTLS のポートを設定します。

```
hostname(config)# webvpn
hostname(config-webvpn)# enable outside
hostname(config-webvpn)# port 555
hostname(config-webvpn)# dtls port 556
```
- ステップ **2** 特定のグループ ポリシーに対して DTLS オプションを指定します。
	- a) グループポリシー webvpn コンフィギュレーションモードまたはユーザ名 webvpn コンフィ ギュレーション モードで、**anyconnect ssl dtls** コマンドを使用して特定のグループまたは ユーザに対して DTLS をイネーブルにします。

```
hostname(config)# group-policy sales attributes
hostname(config-group-policy)# webvpn
hostname(config-group-webvpn)# anyconnect ssl dtls enable
```
b) 必要に応じて、anyconnect dtls compression コマンドを使用して DTLS 圧縮をイネーブルに します。

hostname(config-group-webvpn)# **anyconnect dtls compression lzs**

### リモート ユーザに対するプロンプト

### 手順

ASA で、リモート SSL VPN クライアント ユーザがクライアントをダウンロードするためのプ ロンプトをイネーブルにするには、グループポリシーwebvpnコンフィギュレーションモード またはユーザ名 webvpn コンフィギュレーション モードで **anyconnect ask** コマンドを使用しま す。

[**no**] **anyconnect ask** {**none** | **enable** [**default** {**webvpn** | } **timeout** *value*]}

- **anyconnect enable**を指定すると、クライアントをダウンロードするか、クライアントレス ポータル ページに移動するかを尋ねるプロンプトをリモート ユーザに表示し、ユーザの 応答を無期限に待機します。
- **anyconnect ask enable default** を指定すると、すぐにクライアントがダウンロードされま す。
- **anyconnect ask enable default webvpn** を指定すると、すぐにポータル ページに移動しま す。
- **anyconnect ask enable default timeout**value を指定すると、クライアントをダウンロードす るか、またはクライアントレスポータルページに移動するかを尋ねるプロンプトをリモー ト ユーザに表示し、デフォルト アクション(クライアントのダウンロード)を実行する 前に、*value* の間待機します。
- **anyconnect ask enable default clientless timeout**value を指定すると、クライアントをダウン ロードするか、またはクライアントレス ポータル ページに移動するかを尋ねるプロンプ トをリモート ユーザに表示し、デフォルト アクション(クライアントレス ポータル ペー ジの表示)を実行する前に、*value* の間待機します。

次の図に、**default anyconnect timeout** *value* または **default webvpn timeout** *value* が設定された 場合にリモート ユーザに表示されるプロンプトを示します。

図 **<sup>1</sup> :** リモート ユーザに表示される **SSL VPN** クライアントのダウンロードを求めるプロンプト

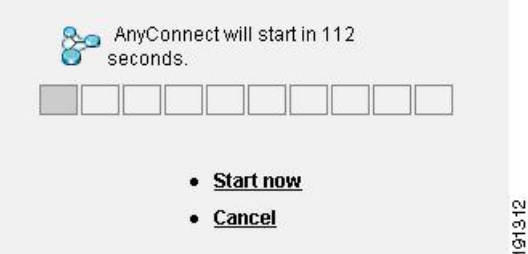

#### 例

次の例では、ASA でクライアントをダウンロードするか、またはクライアントレス ポータルページに移動するかをユーザに尋ねるプロンプトを表示して、クライアント をダウンロードする前に応答を *10* 秒待機するように設定しています。

hostname(config-group-webvpn)# **anyconnect ask enable default anyconnect timeout 10**

### **AnyConnect** クライアント プロファイル ダウンロードのイネーブル化

AnyConnect プロファイル(コア クライアントとその VPN 機能のコンフィギュレーション設 定、およびオプションのクライアント モジュールのコンフィギュレーション設定を含む XML ファイル)で Cisco AnyConnect Secure Mobility クライアント機能をイネーブルにします。ASA は、AnyConnect のインストールと更新中にプロファイルを展開します。ユーザがプロファイ ルの管理や修正を行うことはできません。

プロファイルは、AnyConnect プロファイル エディタを使用して設定できます。このエディタ は、ASDM または ISE から起動できる便利な GUI ベースの構成ツールです。Windows 用 AnyConnect ソフトウェア パッケージにはエディタが含まれています。このエディタは、 AnyConnect パッケージを選択したヘッドエンド デバイスにロードし、AnyConnect クライアン ト イメージとして指定するとアクティブになります。

ASDM または ISE に統合されたプロファイル エディタの代わりに、Windows 用プロファイル エディタのスタンドアロンバージョンも使用できます。クライアントを事前展開する場合は、 ソフトウェア管理システムを使用してコンピュータに展開する、VPNサービス用のプロファイ ルおよびその他のモジュールを、スタンドアロンのプロファイルエディタを使用して作成でき ます。

AnyConnectクライアントおよびプロファイルエディタの詳細については、『Cisco [AnyConnect](http://www.cisco.com/c/en/us/support/security/anyconnect-secure-mobility-client/tsd-products-support-configure.html) Secure Mobility [Configuration](http://www.cisco.com/c/en/us/support/security/anyconnect-secure-mobility-client/tsd-products-support-configure.html) Guide』の適切なリリース を参照してください。

AnyConnect クライアント プロトコルのデフォルトは SSL です。IPsec IKEv2 をイネーブルにす るには、ASA で IKEv2 設定を設定し、また、クライアント プロファイルのプライマリ プロト コルとしてIKEv2を設定する必要があります。IKEv2enabledプロファイルは、エンドポイント コンピュータに展開する必要があります。それ以外の場合、クライアントはSSLを使用して接 続を試行します。 (注)

### 手順

ステップ **1** ASDM/ISEのプロファイルエディタまたはスタンドアロンプロファイルエディタを使用して、 プロファイルを作成します。

- ステップ **2** tftp または別の方式を使用して、ASA のフラッシュ メモリにプロファイル ファイルをロード します。
- ステップ **3** webvpnコンフィギュレーションモードで**anyconnectprofiles** コマンドを使用して、キャッシュ メモリにロードするクライアント プロファイルとしてこのファイルを識別します。

例:

次に、プロファイルとしてファイル sales\_hosts.xml と engineering\_hosts.xml を指定する例を示 します。

```
asa1(config-webvpn)# anyconnect profiles sales
disk0:/sales_hosts.xml
asa1(config-webvpn)# anyconnect profiles engineering
disk0:/engineering_hosts.xml
```
これで、プロファイルをグループ ポリシーに利用できます。

**dir cache:stc/profiles** コマンドを使用して、キャッシュ メモリにロードされたプロファイルを 表示します。

hostname(config-webvpn)# **dir cache:/stc/profiles**

Directory of cache:stc/profiles/

0 ---- 774 11:54:41 Nov 22 2006 engineering.xml<br>0 ---- 774 11:54:29 Nov 22 2006 sales.xml 0 ---- 774 11:54:29 Nov 22 2006 sales.xml

```
2428928 bytes total (18219008 bytes free)
hostname(config-webvpn)#
```
ステップ **4** グループ ポリシー webvpn コンフィギュレーション モードを開始し、**anyconnect profiles** コマ ンドを使用して、グループ ポリシーのクライアント プロファイルを指定します。

### 例:

使用可能なプロファイルを表示するには、anyconnect profiles value コマンドに続けて、疑問符 (**?**)を入力します。次に例を示します。

asa1(config-group-webvpn)# **anyconnect profiles value ?**

config-group-webvpn mode commands/options: Available configured profile packages: engineering sales

次の例では、クライアント プロファイル タイプが *vpn* のプロファイル *sales* を使用するように グループ ポリシーを設定します。

asa1(config-group-webvpn)# **anyconnect profiles value sales type vpn** asa1(config-group-webvpn)#

### **AnyConnect** クライアントの遅延アップグレードのイネーブル化

AnyConnect ユーザは、遅延アップグレードを使用して、クライアント アップグレードのダウ ンロードを遅らせることができます。クライアントアップデートが使用できる場合、AnyConnect は、更新するか、またはアップグレードを延期するかを尋ねるダイアログを開きます。 AnyConnect プロファイル設定で AutoUpdate が [Enabled] に設定されていない限り、このアップ グレード ダイアログは表示されません。

遅延アップグレードをイネーブルにするには、カスタム属性タイプと名前付きの値を ASA に 追加して、グループ ポリシーでこれらの属性を参照および設定します。

次のカスタム属性は遅延アップグレードをサポートします。

表 **<sup>1</sup> :** 遅延アップグレードのカスタム属性

| カスタム属性タイプ                    | 有効な値       | デフォルト値 | 注記                                                                                                    |
|------------------------------|------------|--------|----------------------------------------------------------------------------------------------------|
| DeferredUpdateAllowed        | true false | false  | trueは遅延アップデートを有効にします。遅延<br>アップデートが無効 (false) の場合、次の設定<br>は無視されます。                                                                               |
| DeferredUpdateMinimumVersion | X.Y.Z      | 0.0.0  | アップデートを遅延できるようにインストー<br>ルする必要がある AnyConnect の最小バージョ<br>$\mathcal{V}_\circ$                                                                      |
|                              |            |        | 最小バージョンのチェックは、ヘッドエンド<br>で有効になっているすべてのモジュールに適<br>用されます。有効になっているモジュール<br>(VPN を含む) がインストールされていない<br>か、最小バージョンを満たしていない場合、<br>接続は遅延アップデートの対象になりません。 |
|                              |            |        | この属性が指定されていない場合、エンドポ<br>イントにインストールされているバージョン<br>に関係なく、遅延プロンプトが表示されます<br>(または自動消去されます)。                                                          |

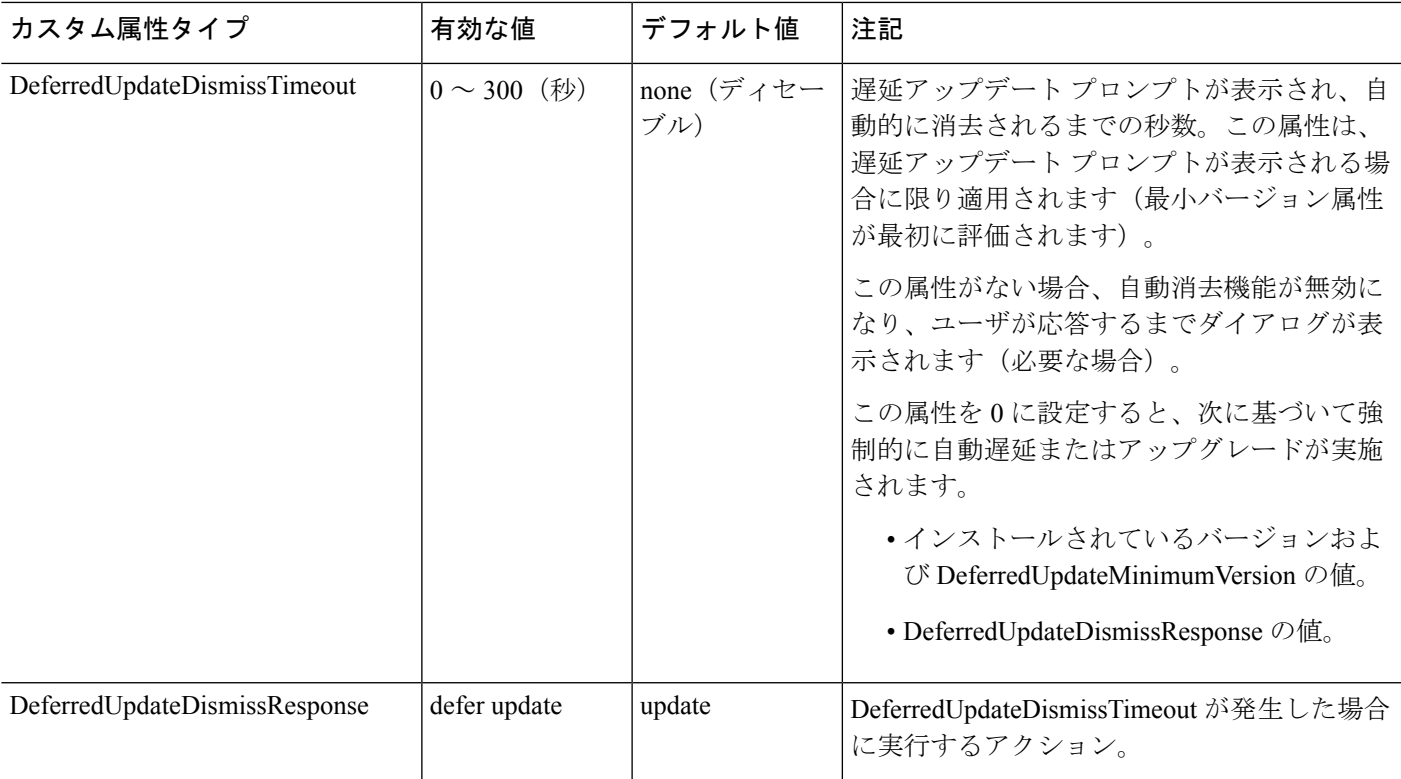

### 手順

ステップ **1** webvpn コンフィギュレーション モードで **anyconnnect-custom-attr** コマンドを使用してカスタ ム属性タイプを作成します。

[**no**] **anyconnect-custom-attr** *attr-type* [**description** *description* ]

### 例:

次に、カスタム属性タイプ DeferredUpdateAllowed および DeferredUpdateDismissTimeout を追加 する例を示します。

hostame(config-webvpn)# **anyconnect-custom-attr DeferredUpdateAllowed description Indicates if the deferred update feature is enabled or not** hostame(config-webvpn)# **anyconnect-custom-attr DeferredUpdateDismissTimeout**

ステップ **2** グローバル コンフィギュレーション モードで **anyconnect-custom-data** コマンドを使用してカ スタム属性の名前付きの値を追加します。長い値を持つ属性の場合は、重複するエントリを指 定でき、連結が可能です。ただし、設定エントリが重複している場合、[Defer Update] ダイア ログは表示されず、ユーザはアップグレードを保留できません。代わりに、アップグレードが 自動的に行われます。

[**no**] **anyconnect-custom-data** *attr-type attr-name attr-value*

例:

次に、カスタム属性タイプ DeferredUpdateDismissTimeout の名前付きの値と、 DeferredUpdateAllowed をイネーブルにするための名前付きの値を追加する例を示します。

```
hostname(config)# anyconnect-custom-data DeferredUpdateDismissTimeout
def-timeout 150
hostname(config)# anyconnect-custom-data DeferredUpdateAllowed
def-allowed true
```
- ステップ **3 anyconnect-custom** コマンドを使用して、カスタム属性の名前付きの値をグループ ポリシーに 追加するか、グループ ポリシーから削除します。
	- **anyconnect-custom***attr-type* **value** *attr-name*
	- **anyconnect-custom** *attr-type* **none**
	- **no anyconnect-custom** *attr-type*

### 例:

次に、sales という名前のグループ ポリシーで延期アップデートを有効にしてタイムアウトを 150 秒に設定する例を示します。

```
hostname(config)# group-policy sales attributes
hostname(config-group-policy)# anyconnect-custom DeferredUpdateAllowed
value def-allowed
hostname(config-group-policy)# anyconnect-custom DeferredUpdateDismissTimeout
value def-timeout
```
### **DSCP** の保存の有効化

Windows または OS X プラットフォームでは、DTLS 接続の場合にのみ別のカスタム属性を設 定することで DiffServ コード ポイント(DSCP)を制御できます。DSCP の保存を有効にする と、デバイスは遅延の影響を受けやすいトラフィックを優先することができます。ルータで は、これが設定されているかどうかが反映され、アウトバウンド接続品質の向上のために優先 トラフィックがマークされます。

#### 手順

ステップ **1** webvpn コンフィギュレーション モードで **anyconnect-custom-attr** コマンドを使用してカスタ ム属性タイプを作成します。

> **[no] anyconnect-custom-attr DSCPPreservationAllowed description Set to control Differentiated Services Code Point (DSCP) on Windows or OS X platforms for DTLS connections only.**

ステップ **2** グローバル コンフィギュレーション モードで **anyconnect-custom-data** コマンドを使用してカ スタム属性の名前付きの値を追加します。

**[no] anyconnect-custom-data DSCPPreservationAllowed true**

デフォルトでは、AnyConnect は DSCP の保存を実行します(true)。無効にするに は、ヘッドエンドでカスタム属性を false に設定し、接続を再実行します。 (注)

### 追加の **AnyConnect** クライアント機能のイネーブル化

ダウンロード時間を最小限に抑えるために、クライアントは必要なコア モジュールのダウン ロード(ASA または ISE から)だけを要求します。追加機能が AnyConnect クライアントで使 用可能になったら、それらの機能を使用できるようにするためにリモートクライアントをアッ プデートする必要があります。

新しい機能をイネーブルにするには、グループ ポリシー webvpn またはユーザ名 webvpn コン フィギュレーション モードで **anyconnect modules** コマンドを使用して、新しいモジュール名 を指定する必要があります。

### [**no**]**anyconnect modules** {**none** | **value** *string*}

複数のストリングを指定する場合は、カンマで区切ります。

### **Start Before Logon** のイネーブル化

Start Before Logon(SBL)を使用すると、Windows PC にインストールされている AnyConnect クライアントに対するログイン スクリプト、パスワード キャッシング、ドライブ マッピング などが使用できるようになります。SBLでは、AnyConnectクライアントのGraphicalIdentification and Authentication (GINA) をイネーブルにするモジュールをダウンロードするように ASA を イネーブルにする必要があります。次の手順は、SBL をイネーブルにする方法を示していま す。

### 手順

ステップ **1** グループポリシーwebvpnまたはユーザ名webvpnコンフィギュレーションモードで**anyconnect modules** *vpngina* コマンドを使用して、特定のグループまたはユーザへの VPN 接続のための GINA モジュールを ASA でダウンロードする機能を有効にします。

### 例:

次の例では、ユーザはグループ ポリシー *telecommuters* でグループ ポリシー属性モードを開始 し、そのグループ ポリシーで webvpn コンフィギュレーション モードを開始し、ストリング *vpngina* を指定します。

hostname(config)# **group-policy telecommuters attributes** hostname(config-group-policy)# **webvpn** hostame(config-group-webvpn)#**anyconnect modules value vpngina**

- ステップ2 クライアントプロファイルファイル (AnyConnectProfile.tmpl) のコピーを取得します。
- ステップ **3** プロファイル ファイルを編集して SBL がイネーブルであることを指定します。次の例では、 Windows 用のプロファイル ファイル(AnyConnectProfile.tmpl)の関係部分を示しています。

```
<Configuration>
    <ClientInitialization>
        <UseStartBeforeLogon>false</UseStartBeforeLogon>
    </ClientInitialization>
```
<UseStartBeforeLogon>タグによって、クライアントがSBLを使用するかどうかが決まります。 SBL をオンにするには、*false* を *true* で置き換えます。次の例は、SBL がオンになっているタ グを示しています。

```
<ClientInitialization>
       <UseStartBeforeLogon>true</UseStartBeforeLogon>
   </ClientInitialization>
```
ステップ **4** AnyConnectProfile.tmplに対する変更を保存し、webvpnコンフィギュレーションモードで **profile** コマンドを使用して、ASA のグループまたはユーザに対するプロファイル ファイルをアップ デートします。次に例を示します。

asa1(config-webvpn)#**anyconnect profiles sales disk0:/sales\_hosts.xml**

### **AnyConnect** ユーザ メッセージの言語の変換

ASA には、ブラウザベースのクライアントレス SSL VPN 接続を開始するユーザに表示される ポータルと画面、および Cisco AnyConnect VPN Client ユーザに表示されるインターフェイスの 言語変換機能があります。

この項では、これらのユーザ メッセージを変換するために ASA を設定する方法について説明 します。

### 言語変換について

リモートユーザに可視である機能エリアとそれらのメッセージは、変換ドメイン内にまとめら れています。すべての Cisco AnyConnect VPN Client のユーザ インターフェイスに表示される メッセージは、AnyConnect ドメイン内にあります。

ASA のソフトウェア イメージ パッケージには、AnyConnect ドメインの変換テーブル テンプ レートが含まれています。このテンプレートはエクスポートでき、入力するURLにテンプレー トの XML ファイルが作成されます。このファイルのメッセージ フィールドは空です。メッ セージを編集して、テンプレートをインポートし、フラッシュ メモリに置かれる新しい変換 テーブル オブジェクトを作成できます。

既存の変換テーブルをエクスポートすることもできます。作成した XML ファイルに事前に編 集したメッセージが表示されます。この XML ファイルを同じ言語名で再インポートすると、 変換テーブルオブジェクトの新しいバージョンが作成され、以前のメッセージが上書きされま す。AnyConnect ドメインの変換テーブルに対する変更は、ただちに AnyConnect クライアント ユーザに表示されます。

### 変換テーブルの作成

次の手順では、AnyConnect ドメインの変換テーブルを作成する方法について説明します。

#### 手順

ステップ **1** 特権 EXEC モードで **export webvpn translation-table** コマンドを使用して、コンピュータに変 換テーブル テンプレートをエクスポートします。

> 次の例では、**show import webvpn translation-table** コマンドによって、使用可能な変換テーブ ル テンプレートとテーブルを表示しています。

```
hostname# show import webvpn translation-table
Translation Tables' Templates:
customization
AnyConnect
```
PortForwarder url-list webvpn Citrix-plugin RPC-plugin Telnet-SSH-plugin VNC-plugin

Translation Tables:

次に、AnyConnect 変換ドメイン用の変換テーブルをエクスポートします。作成された XML ファイルのファイル名は *client* という名前が付けられ、空のメッセージ フィールドが含まれて います。

hostname# **export webvpn translation-table AnyConnect template tftp://209.165.200.225/client**

次の例では、テンプレートからインポートした *zh* という名前の変換テーブルをエクスポート します。zh は Microsoft Internet Explorer における中国語の省略形です。

hostname# **export webvpn translation-table customization language zh tftp://209.165.200.225/chinese\_client**

- ステップ **2** 変換テーブルのXMLファイルを編集します。次の例は、AnyConnectテンプレートの一部を示 しています。この出力の最後には、*Connected*メッセージのメッセージIDフィールド(msgid) とメッセージ文字列フィールド (msgstr) が含まれています。このメッセージは、クライアン トが VPN 接続を確立するときに AnyConnect クライアント GUI に表示されます。完全なテン プレートには、多くのメッセージ フィールドのペアが含まれています。
	- # SOME DESCRIPTIVE TITLE.
	- # Copyright (C) YEAR THE PACKAGE'S COPYRIGHT HOLDER
	- # This file is distributed under the same license as the PACKAGE package.
	- # FIRST AUTHOR <EMAIL@ADDRESS>, YEAR.

```
#
#, fuzzy
msgid ""
msgstr ""
"Project-Id-Version: PACKAGE VERSION\n"
"Report-Msgid-Bugs-To: \n"
"POT-Creation-Date: 2006-11-01 16:39-0700\n"
"PO-Revision-Date: YEAR-MO-DA HO:MI+ZONE\n"
"Last-Translator: FULL NAME <EMAIL@ADDRESS>\n"
"Language-Team: LANGUAGE <LL@li.org>\n"
"MIME-Version: 1.0\n"
"Content-Type: text/plain; charset=CHARSET\n"
"Content-Transfer-Encoding: 8bit\n"
#: C:\cygwin\home\<user>\cvc\main\Api\AgentIfc.cpp:23
#: C:\cygwin\home\<user>\cvc\main\Api\check\AgentIfc.cpp:22
#: C:\cygwin\home\<user>\cvc\main\Api\save\AgentIfc.cpp:23
#: C:\cygwin\home\<user>\cvc\main\Api\save\AgentIfc.cpp~:20
#: C:\cygwin\home\<user>\cvc\main\Api\save\older\AgentIfc.cpp:22
msgid "Connected"
msgstr ""
```
msgid には、デフォルト変換が含まれています。msgid に続く msgstr が変換を提供します。変 換を作成するには、msgstr 文字列の引用符の間に変換対象のテキストを入力します。たとえ ば、メッセージ「Connected」をスペイン語で変換するには、引用符の間にスペイン語のテキ ストを挿入します。

msgid "Connected" msgstr "Conectado"

ファイルは必ず保存してください。

ステップ **3** 特権 EXEC モードで **import webvpn translation-table** コマンドを使用して、変換テーブルをイ ンポートします。ブラウザと互換性がある言語の省略形を付けて新しい変換テーブルの名前を 指定します。

> 次の例では、米国スペイン語用の Microsoft Internet Explorer で使用される省略形である *es-us* で XML ファイルがインポートされます。

```
hostname# import webvpn translation-table AnyConnect
language es-us tftp://209.165.200.225/client
hostname# !!!!!!!!!!!!!!!!!!!!!!!!!!!!!!!!!!!
hostname# show import webvpn translation-table
Translation Tables' Templates:
AnyConnect
PortForwarder
```
customization keepout url-list webvpn Citrix-plugin RPC-plugin Telnet-SSH-plugin VNC-plugin

Translation Tables:

es-us AnyConnect

### 変換テーブルの削除

変換テーブルが必要なくなった場合は、削除できます。

手順

ステップ **1** 既存の変換テーブルを一覧表示します。

次の例では、**show import webvpn translation-table** コマンドによって、使用可能な変換テーブ ルテンプレートとテーブルを表示しています。フランス語(fr)、日本語(ja)、ロシア語 (ru) のさまざまなテーブルが用意されています。

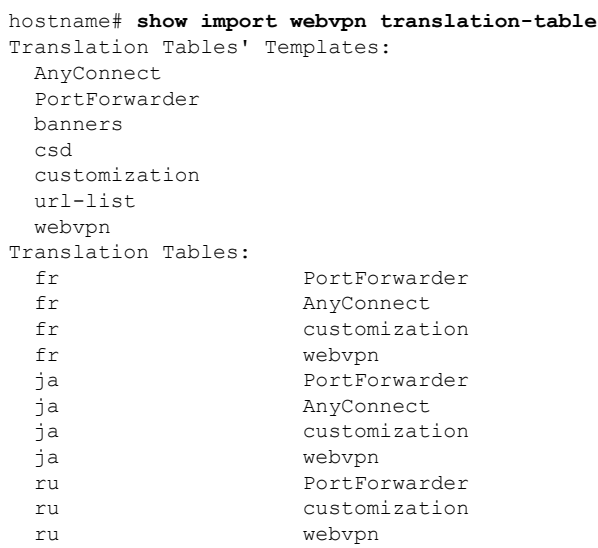

ステップ **2** 不要な変換テーブルを削除します。

#### **revert webvpn translation-table** *translationdomain* **language** *language*

*translationdomain* は上記に示す変換テーブルの右側に記載されているドメインで、*language* は 2 文字の言語名です。

各テーブルを個別に削除する必要があります。1 つのコマンドを使用して、特定の言語のテー ブルをすべて削除することはできません。

たとえば、AnyConnect のフランス語の変換テーブルを削除するには:

ciscoasa# revert webvpn translation-table anyconnect language fr

ciscoasa#

### 高度な **AnyConnect SSL** 機能の設定

次の項では、AnyConnect SSL VPN 接続を調整する高度な機能について説明します。

### キー再生成の有効化

ASA と AnyConnect クライアントが SSL VPN 接続でキー再生成を行うときは、暗号キーと初 期化ベクトルを再ネゴシエーションして、接続のセキュリティを高めます。

特定のグループまたはユーザの SSL VPN 接続で、クライアントによるキー再生成の実行を有 効にするには、グループ ポリシー webvpn モードまたはユーザ名 webvpn モードで **anyconnect ssl** rekey コマンドを使用します。

[no]anyconnect ssl rekey {**method** {**new-tunnel** | **none** | **ssl**} | **time** *minutes*}

- **method new-tunnel** キーの再生成中にクライアントによって新しいトンネルが確立される ことを指定します。
- **method ssl** キーの再生成中にクライアントによって新しいトンネルが確立されることを指 定します。
- **method none** キーの再生成を無効にします。
- **time***minutes*は、セッションの開始からまたは前回のキー再生成から、キーの再生成が行わ れるまでの時間を1から10080 (1週間)の分数で指定します。

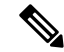

(注)

キーの再生成方法を **ssl** または **new-tunnel** に設定すると、キー再生成時に SSL 再ネゴシエー ションが行われず、クライアントがキー再生成時に新規トンネルを確立することが指定されま す。anyconnect ssl rekey コマンドの履歴については、コマンド リファレンスを参照してくださ い。

次の例では、セッション開始の 30 分後に実施されるキー再生成中に、既存のグループ ポリ シー *sales* に対する SSL との再ネゴシエーションを実施するようにクライアントを設定してい ます。

```
hostname(config)# group-policy sales attributes
hostname(config-group-policy)# webvpn
hostname(config-group-webvpn)# anyconnect ssl rekey method ssl
hostname(config-group-webvpn)# anyconnect ssl rekey time 30
```
### <span id="page-17-0"></span>デッドピア検出の設定

Dead Peer Detection (DPD) により、ピアの応答がなく接続が失敗している場合には、ASA (ゲートウェイ)またはクライアント側で瞬時に検出できます。デッドピア検出(DPD)を有 効にし、AnyConnect クライアントまたは ASA ゲートウェイが DPD を実行する頻度を設定す るには、以下の手順を実行します。

### 始める前に

- この機能は、ASA ゲートウェイと AnyConnectSSL VPN クライアント間の接続のみに適用 されます。DPD はパディングを許可しない標準の実装に基づいているため IPsec を使用で きず、クライアントレス SSL VPN がサポートされません。
- DTLS をイネーブルにすると、DeadPeer Detection(DPD)もイネーブルになります。DPD により、失敗したDTLS接続のTLSへのフォールバックがイネーブルになります。それ以 外の場合、接続は終了します。
- · ASA で DPD が有効になっているとき、Optimal MTU (OMTU) 機能を使用すると、クラ イアントが DTLS パケットを正常に渡すことができる最大のエンドポイント MTU を見つ けることができます。最大 MTU までパディングされた DPD パケットを送信することに よって、OMTU を実装します。ペイロードの正しいエコーをヘッドエンドから受信する と、MTU サイズが受け入れられます。受け入れられなかった場合、MTU は小さくされ、 プロトコルで許可されている最小 MTU に到達するまで、繰り返しプローブが送信されま す。

#### 手順

ステップ **1** 目的のグループ ポリシーに移動します。

```
グループ ポリシーまたはユーザ名 webvpn モードを開始します。
```

```
hostname(config)# group-policy group-policy-name attributes
hostname(config-group-policy)# webvpn
hostname(config-group-webvpn)#
```
または

hostname# **username** *username* **attributes** hostname(config-username)# **webvpn** hostname (config-username-webvpn #

ステップ **2** ゲートウェイ側の検出を設定します。

[**no**] **anyconnect dpd-interval** {[**gateway** {*seconds* | **none**}] コマンドを使用します。

gateway は、ASA のことです。DPD を有効にし、ASA がクライアントからのパケットを待機 する時間を 30 秒(デフォルト)から 3600 秒(1 時間)の範囲で指定します。値 300 が推奨さ れます。その間隔内にパケットが受信されない場合、ASA は同じ間隔で DPD テストを 3 回試 行します。ASA はクライアントからの応答がない場合、TLS/DTLS トンネルを切断します。

**none** を指定すると、ASA が実行する DPD テストはディセーブルになります。このコ マンドを構成から削除するには、**no anyconnect dpd-interval** を使用します。 (注)

**none** を指定すると、ASA が実行する DPD テストはディセーブルになります。このコマンドを 設定から削除するには、 **no anyconnect dpd-interval** を使用します。

ステップ **3** クライアント側の検出を設定します。

[**no**] **anyconnect dpd-interval** {[**client** {*seconds* | **none**}]} コマンドを使用します。

クライアントは、AnyConnect クライアントのことです。DPD を有効にし、クライアントが DPD テストを実行する頻度を 30 秒(デフォルト)から 3600 秒(1 時間)の範囲で指定しま す。値 300 が推奨されます。

**client none** を指定すると、クライアントにより実行される DPD はディセーブルになります。 このコマンドを設定から削除するには、**no anyconnect dpd-interval** を使用します。

#### 例

次の例では、ASA による DPD の実行頻度が 30 秒に設定され、クライアントによる既 存のグループ ポリシー *sales* に対する DPD の実行頻度が 10 秒に設定されています。

```
hostname(config)# group-policy sales attributes
hostname(config-group-policy)# webvpn
hostname(config-group-webvpn)# anyconnect dpd-interval gateway 30
hostname(config-group-webvpn)# anyconnect dpd-interval client 10
```
### キープアライブの有効化

キープアライブメッセージの頻度を調整することで、接続がアイドルでいられる時間がデバイ スによって制限されている場合でも、プロキシ、ファイアウォール、または NAT デバイス経 由の SSL VPN 接続をオープンのまま維持します。また、頻度を調整すると、リモート ユーザ が Microsoft Outlook または Microsoft Internet Explorer などのソケット ベース アプリケーション をアクティブに実行していない場合でも、クライアントは切断および再接続されません。

キープアライブはデフォルトでイネーブルになっています。キープアライブをディセーブルに すると、フェールオーバーの際に、SSL VPN クライアント セッションはスタンバイ デバイス に引き継がれません。

キープアライブメッセージの頻度を設定するには、グループポリシーwebvpnまたはユーザ名 webvpn コンフィギュレーション モードから **keepalive** コマンドを使用します。設定からコマ ンドを削除して値が継承されるようにするには、このコマンドの **no** 形式を使用します。

### [**no**] **anyconnect ssl keepalive** {**none** | *seconds*}

- **none** は、クライアントのキープアライブ メッセージを無効にします。
- *seconds*は、クライアントによるキープアライブメッセージの送信をイネーブルにし、メッ セージの頻度を 15 ~ 600 秒の範囲で指定します。

次の例では、既存のグループ ポリシー *sales* に対して、クライアントがキープアライ ブ メッセージを 300 秒(5 分)の頻度で送信できるように ASA を設定しています。

```
hostname(config)# group-policy sales attributes
hostname(config-group-policy)# webvpn
hostname(config-group-webvpn)# anyconnect ssl keepalive 300
```
### 圧縮の使用

圧縮により、低帯域幅の接続に転送されるパケットのサイズが減少し、ASAとクライアント間 の通信パフォーマンスが向上します。デフォルトでは、ASA では、グローバル レベルと特定 のグループまたはユーザの両方において、すべての SSL VPN 接続に対する圧縮がイネーブル になっています。

(注)

ブロードバンド接続の圧縮を実装する場合は、圧縮が損失が少ない接続に依存していることを 慎重に考慮する必要があります。これが、ブロードバンド接続ではデフォルトで圧縮がイネー ブルになっていない主な理由です。

圧縮は、グローバルコンフィギュレーションモードで**compression** コマンドを使用してグロー バルにオンにする必要があります。そうすることで、グループポリシーおよびユーザ名webvpn モードで **anyconnect ssl compression** コマンドを使用して、特定のグループまたはユーザに圧 縮を設定することができます。

### 圧縮のグローバルな変更

グローバルな圧縮の設定を変更するには、グローバル コンフィギュレーション モードで anyconnect ssl **compression** コマンドを使用します。設定からコマンドを削除するには、コマン ドの **no** 形式を使用します。

次の例では、すべての SSL VPN 接続の圧縮は、グローバルにディセーブルになっています。

hostname(config)# **no compression**

### グループおよびユーザに対する圧縮の変更

特定のグループまたはユーザに対する圧縮を変更するには、グループポリシーおよびユーザ名 webvpn モードで anyconnect ssl compression コマンドを使用します。

#### [**no**] **anyconnect ssl compression** {**deflate** | **none**}

デフォルトでは、グループおよびユーザに対するSSL圧縮は*deflate*(イネーブル)に設定され ています。

コンフィギュレーションから**anyconnectssl compression**コマンドを削除し、グローバル設定か ら値が継承されるようにするには、このコマンドの **no** 形式を使用します。

次に、グローバル ポリシー sales の圧縮をディセーブルにする例を示します。

```
hostname(config)# group-policy sales attributes
hostname(config-group-policy)# webvpn
hostname(config-group-webvpn)# no anyconnect ssl compression none
```
### **MTU** サイズの調整

クライアントによって確立された SSL VPN 接続の MTU サイズ(576 ~ 1406 バイト)は、グ ループ ポリシー webvpn またはユーザ名 webvpn コンフィギュレーション モードで **anyconnect mtu** コマンドを使用して調整できます。

#### [**no**] **anyconnect mtu** *size*

このコマンドは、AnyConnect クライアントのみに影響します。レガシー Cisco SSL VPN クラ イアント(SVC)は、さまざまな MTU サイズに調整できません。また、SSL で確立されたク ライアント接続と DTLS による SSL で確立された接続は、このコマンドの影響を受けます。

デフォルトのグループ ポリシーでのこのコマンドのデフォルトは、**no anyconnect mtu** です。 MTU サイズは、接続で使用されているインターフェイスの MTU に基づき、IP/UDP/DTLS の オーバーヘッドを差し引いて、自動的に調整されます。

たとえば、ISE Posture AnyConnect モジュールの実行時に、「MTU configuration sent from the secure gateway is too small」というメッセージが表示されることがあります。**anyconnect ssl df-bit-ignore disable** と一緒に **anyconnect mtu 1200** を入力すると、これらのシステム スキャン エラーを回避できます。

### 例

次の例では、グループ ポリシー telecommuters の MTU サイズを 1200 バイトに設定し ます。

hostname(config)# **group-policy telecommuters attributes** hostname(config-group-policy)# **webvpn** hostname(config-group-webvpn)# **anyconnect mtu 1200**

### **AnyConnect** クライアント イメージのアップデート

ASA のクライアント イメージは、次の手順を使用していつでもアップデートできます。

#### 手順

- ステップ **1** 特権 EXEC モードで **copy** コマンドを使用して、または別の方法で新しいクライアント イメー ジを ASA にコピーします。
- ステップ **2** 新しいクライアント イメージ ファイルの名前が、すでにロードされているファイルと同じ場 合は、設定内の**anyconnectimage**コマンドを再入力します。新しいファイル名が異なっている 場合は、[**no**]**anyconnect image** image コマンドを使用して古いファイルをアンインストールし ます。次に、**anyconnectimage**コマンドを使用して、イメージに順序を割り当て、ASAが新し いイメージをロードするようにします。

### **IPv6 VPN** アクセスのイネーブル化

IPv6 アクセスを設定する場合は、コマンドライン インターフェイスを使用します。ASA のリ リース 9.0(x)では、外部インターフェイスへの IPv6 VPN 接続(SSL および IKEv2/IPsec プロ トコルを使用)のサポートが追加されています。

IPv6アクセスをイネーブルにするには、SSL VPN接続のイネーブル化の一部として**ipv6 enable** コマンドを使用します。次は、外部インターフェイスで IPv6 をイネーブルにする IPv6 接続の 例です。

hostname(config)# **interface GigabitEthernet0/0** hostname(config-if)# **ipv6 enable**

IPV6 SSL VPN をイネーブルにするには、次の一般的なアクションを実行します。

- **1.** 外部インターフェイスで IPv6 をイネーブルにする。
- **2.** 内部インターフェイスで IPv6 および IPv6 アドレスをイネーブルにする。
- **3.** クライアント割り当て IP アドレス用に IPv6 アドレス ローカル プールを設定する。
- **4.** IPv6 トンネルのデフォルト ゲートウェイを設定する。

#### 手順

ステップ **1** インターフェイスを設定します。

```
interface GigabitEthernet0/0
nameif outside
 security-level 0
 ip address 192.168.0.1 255.255.255.0
ipv6 enable ; Needed for IPv6.
!
interface GigabitEthernet0/1
nameif inside
 security-level 100
ip address 10.10.0.1 255.255.0.0
ipv6 address 2001:DB8::1/32 ; Needed for IPv6.
ipv6 enable ; Needed for IPv6.
```
ステップ **2** 「ipv6 local pool」(IPv6 アドレスの割り当てに使用)を設定します。

**ipv6 local pool ipv6pool 2001:DB8:1:1::5/32 100** ; Use your IPv6 prefix here

- AnyConnect クライアントに IPv4 アドレスと IPv6 アドレスの一方または両方を割り当 てるように ASA を設定できます。このようにするには、ASA 上で内部的なアドレス プールを作成するか、ASA 上のローカル ユーザに専用アドレスを割り当てます。 (注)
- ステップ **3** ipv6 アドレス プールをトンネルグループ ポリシー(またはグループ ポリシー)に追加しま す。

#### **tunnel-group YourTunGrp1 general-attributes ipv6-address-pool ipv6pool**

ここでは「address-pool」コマンドを使用して IPv4 アドレス プールも設定する必要が あります。 (注)

ステップ **4** IPv6 トンネルのデフォルト ゲートウェイを設定します。

**ipv6 route inside ::/0 X:X:X:X::X tunneled**

# <span id="page-23-0"></span>**AnyConnect** 接続の監視

アクティブなセッションに関する情報を表示するには、**show vpn-sessiondb** コマンドを使用し ます。

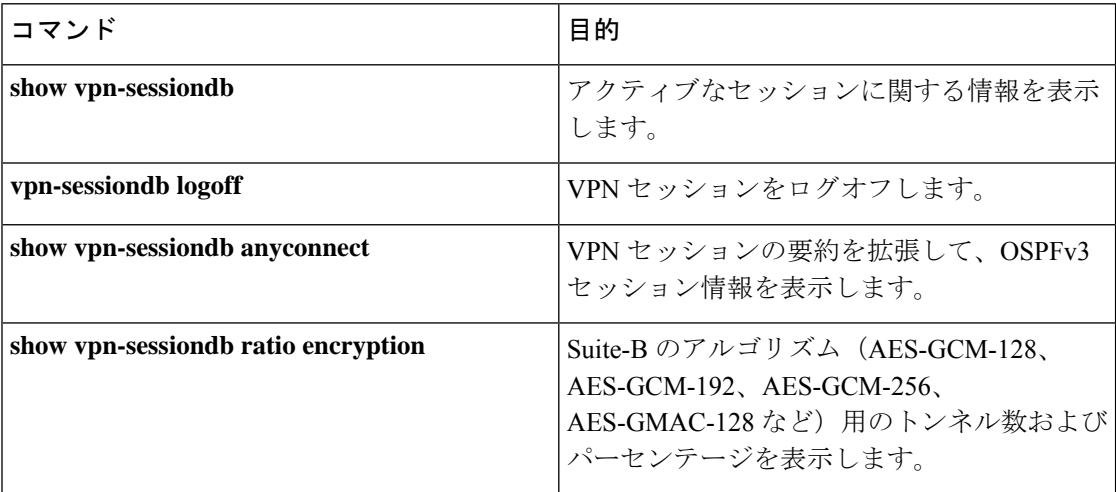

### 例

Inactivityフィールドに、AnyConnectセッションが接続を失ってからの経過時間が表示 されています。セッションがアクティブな状態の場合、このフィールドには00:00m:00s が表示されます。

```
hostname# show vpn-sessiondb
```
Session Type: SSL VPN Client

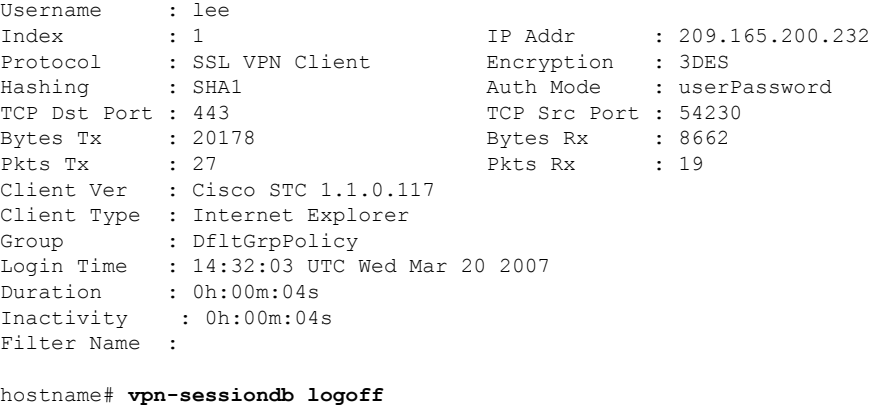

INFO: Number of sessions of type "" logged off : 1

hostname# **vpn-sessiondb logoff name tester** Do you want to logoff the VPN session(s)? [confirm] INFO: Number of sessions with name "tester" logged off : 1

## <span id="page-24-0"></span>**AnyConnect VPN** セッションのログオフ

すべての VPN セッションをログオフするには、グローバル コンフィギュレーション モードで **vpn-sessiondb logoff** コマンドを使用します。

次に、すべての VPN セッションをログオフする例を示します。

```
hostname# vpn-sessiondb logoff
INFO: Number of sessions of type "" logged off : 1
```
name 引数または index 引数のいずれかを使用して、個々のセッションをログオフできます。

### **vpn-sessiondb logoff name** *name* **vpn-sessiondb logoff index** *index*

ライセンス容量に達して新しいユーザがログインできなくることがないように、非アクティブ の状態が最長時間続いたセッションはアイドル状態になります(自動的にログオフされます)。 後でセッションが再開されると、非アクティブ リストから削除されます。

ユーザ名とインデックス番号(クライアントイメージの順序で設定される)は、両方ともshow **vpn-sessiondbanyconnect** コマンドの出力で確認できます。次の例は、ユーザ名 *lee* とインデッ クス番号 *1* を示しています。

hostname# **show vpn-sessiondb anyconnect**

Session Type: AnyConnect

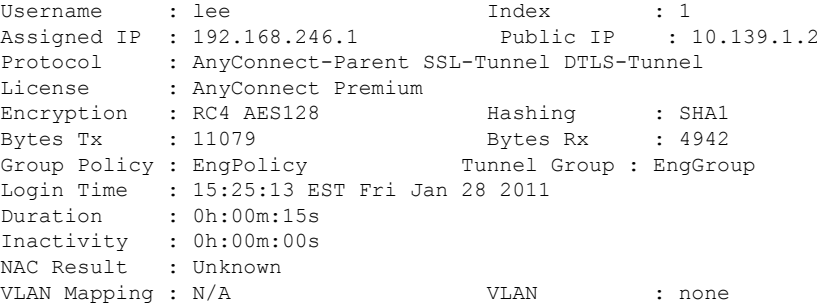

次の例は、**vpn-session-dblogoff**コマンドの**name**オプションを使用してセッションを終了して います。

```
hostname# vpn-sessiondb logoff name lee
Do you want to logoff the VPN session(s)? [confirm]
INFO: Number of sessions with name "lee" logged off : 1
```
hostname#

# <span id="page-25-0"></span>**AnyConnect** 接続の機能履歴

次の表に、この機能のリリース履歴を示します。

### 表 **<sup>2</sup> : AnyConnect** 接続の機能履歴

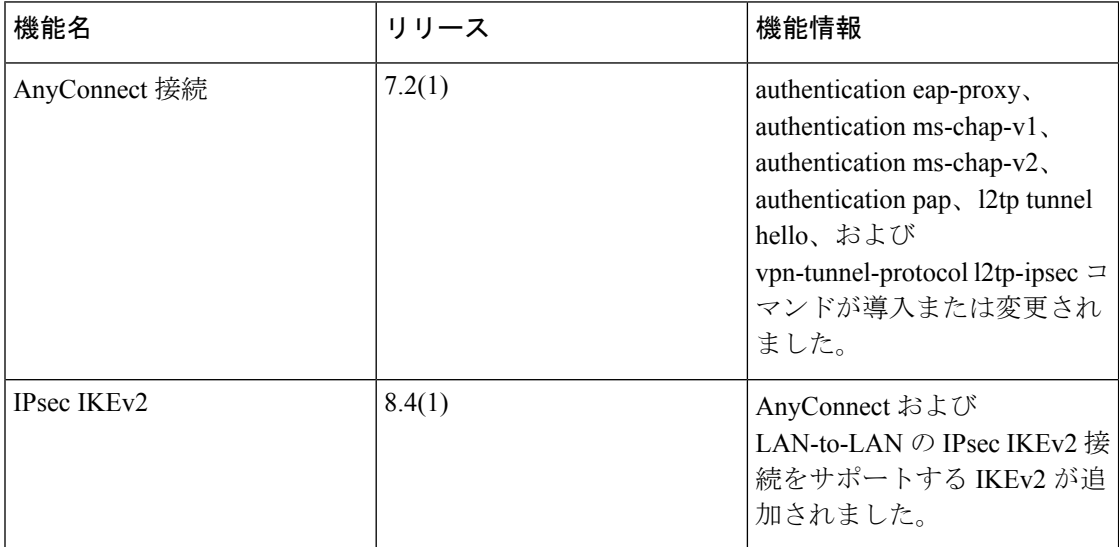